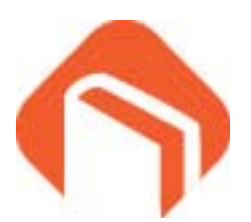

# IT TEST BOOK

Ittestbook provides update free of charge in one year! http://www.ittestbook.com/ QUESTION & ANSWER **Accurate study guides, High passing rate!** 

# **Exam** : **C2090-913**

# Title : Informix 4GL Development

# **Version** : Demo

1. Click the << ItemExhibitName>> button to view the exhibit.

**SCREEN** 

 $\{ [f01] [f02] \}$ 

**ATTRIBUTES** 

f01 = FORMONLY.a TYPE SMALLINT:

# $f02 = FORMONLY.b$  TYPE SMALLINT;

Given the form in the exhibit, which code segment would properly add 10 to the input contents of field a and display the results in field b?

#### A. AFTER FIELD a

LET r\_record.b = r\_record.a + 10

DISPLAY BY NAME r\_record.b

B. BEFORE INPUT

LET  $r$ \_record.b =  $r$ \_record.a + 10

DISPLAY BY NAME r\_record.b

C. AFTER FIELD a

NEXT FIELD b

LET  $r$ <sub>\_record.b</sub> =  $r$ <sub>\_record.a</sub> + 10

D. ON KEY (F3)

NEXT FIELD a

LET  $r$ \_record.b =  $r$ \_record.a + 10

#### **Answer:** A

- 2. Which type of errors can be trapped by SQLCA.SQLCODE?
- A. compile-time errors
- B. user-interface errors
- C. application logic errors
- D. run-time database errors

#### **Answer:** D

3. Which statements will be interrupted if the DEFER INTERRUPT statement has been executed and the user presses the interrupt key?

A. INPUT

- B. CONSTRUCT
- C. INPUT ARRAY
- D. OPEN CURSOR
- E. START REPORT
- **Answer:** ABC

4. Click the << ItemExhibitName>> button to view the exhibit.

```
AFTER INPUT
```

```
IF NOT (int flag) THEN
```

```
SELECT count(*) INTO num found FROM issued assets
```

```
WHERE (ia name = input rec.ia name ) and (ia serial = input rec.ia serial ) and (ia make =
```
input rec.ia make) and (ia model = input rec.ia model)

```
IF (num_{found} > 0) THEN
```
DISPLAY what error message at 23.1

NEXT FIELD ia serial

END IF

```
END IF
```
END INPUT

```
IF NOT (int flag)
```
THEN INSERT INTO issued assets VALUES (input rec.\*)

```
ELSE LET int flag = FALSE
```
END IF

Given the segment of code in the exhibit, what is the appropriate text for the variable what\_error\_message?

- A. The serial number you entered is not valid.
- B. Duplicate equipment records are not allowed.
- C. Equipment was not found, please re-enter the serial number.
- D. Null values are not allowed in name, serial number, make, or model fields.

## **Answer:** B

- 5. Which are valid INFORMIX-4GL function types?
- A. MAIN
- B. DEFINE
- C. REPORT
- D. INCLUDE
- E. OPTIONS
- F. GLOBALS
- G. FUNCTION

# **Answer:** ACFG

6. Click the << ItemExhibitName>> button to view the exhibit.

Table: Stock

stock num manu code description unit price unit unit descr

1 HRO baseball gloves \$250.00 case 10 gloves/case

1 HSK baseball gloves \$800.00 case 10 gloves/case

1 SMT baseball gloves \$450.00 case 10 gloves/case

2 HRO baseball \$126.00 case 24/case

3 HSK baseball bat \$240.00 case 12/case

3 SHM baseball bat \$280.00 case 12/case

4 HSK football \$960.00 case 24/case

4 HRO football \$480.00 case 24/case

5 NRG tennis racquet \$28.00 each each

5 SMT tennis racquet \$25.00 each each

5 ANZ tennis racquet \$19.80 each each

6 SMT tennis ball \$36.00 case 24 cans/case

6 ANZ tennis ball \$48.00 case 24 cans/case

7 HRO basketball \$600.00 case 24/case

DELETE FROM stock

WHERE description matches "\*ball\*"

Given the exhibit, which rows will the DELETE statement delete?

A. all of the rows

B. all rows except those rows with a stock\_num equal to five

C. only those rows with descriptions of baseball and football

D. only those rows with descriptions of baseball gloves and baseball hat

**Answer:** B

7. Why will preparing UPDATE and DELETE statements increase their execution speed?

A. UPDATE and DELETE statements can NOT be prepared.

B. The rows of the tables being selected will be cached in memory if the statement is prepared.

C. Prepared statements are checked for syntax and optimized at prepare time, not at execution time.

D. Memory is allocated for the results set which will be returned from the SELECT statement at prepare time.

# **Answer:** C

8. Click the << ItemExhibitName>> button to view the exhibit.

FUNCTION stock qry init ()

DEFINE sql text CHAR(300)

LET sql\_text = "SELECT stock.\* ", " FROM stock ", " WHERE stock.stock\_num = ? ", " AND stock.manu\_code = ?"

PREPARE stock\_all\_stmt FROM sql\_text

DECLARE stock\_all\_curs CURSOR FOR stock\_all\_stmt

END FUNCTION

FUNCTION query\_stock (p\_where\_clause)

DEFINE p\_where\_clause CHAR(300), sql\_text CHAR(300), fetch\_ok SMALLINT

LET sql\_text = "SELECT stock.stock\_num, stock.manu\_code ", " FROM stock ", "WHERE ", p\_where\_clause

**CLIPPED** 

PREPARE stock\_stmt FROM sql\_text

OPEN DECLARE stock curs SCROLL CURSOR WITH HOLD FOR stock stmt + h ?8 ?

stock\_curs

CALL fetch\_stock (1)

RETURNING fetch\_ok

IF (fetch\_ok) THEN

CALL display\_stock ()

**ELSE** 

ERROR "No rows found."

END IF

RETURN fetch\_ok

END FUNCTION

# FUNCTION fetch rel stock (p fetch flag)

# DEFINE p\_fetch\_flag SMALLINT, fetch\_ok SMALLINT

CALL fetch stock (p fetch flag)

RETURNING fetch ok

IF (fetch ok) THEN

CALL display stock ()

**ELSE** 

IF ( $p$  fetch flag = 1) THEN

ERROR "You are at the end of the list"

**ELSE** 

ERROR "You are at the beginning of the list"

END IF

END IF

END FUNCTION

FUNCTION fetch stock (p fetch flag)

DEFINE p fetch flag SMALLINT, fetch ok SMALLINT

 $LET$  fetch  $ok = TRUE$ 

FETCH RELATIVE p fetch flag stock curs INTO gr stock.stock num gr stock.manu code

IF ( SQLCA.SQLCODE = NOTFOUND ) THEN

LET fetch ok = FALSE

**ELSE** 

OPEN stock all curs USING gr stock.stock num, gr stock.manu code

FETCH stock all curs INTO gr stock.\*

IF (SQLCA.SQLCODE = NOTFOUND) THEN

CALL fetch rel stock (p fetch flag)

RETURNING fetch ok

**END IF** 

END IF

RETURN fetch ok

END FUNCTION

FUNCTION display stock ()

DISPLAY BY NAME gr stock.\*

END FUNCTION

FUNCTION deleted row()

ERROR "Row has been deleted"

RETURN FALSE

END FUNCTION

Given the exhibit, what is the stock curs cursor being used to do?

A. supply an "index of primary keys" to the stock\_all\_curs

- B. lock the current row of data in the database table to prevent the data from becoming stale
- C. check if any new rows have been inserted into the table since the stock\_all\_curs was last opened
- D. fetch the complete row of data from the database for the primary key supplied by the stock all curs

## **Answer:** A

9. Which values will the form display when using the INPUT ARRAY statement?

A. null

B. the values of the program array

- C. the default attributes of the form
- D. the default attributes of the form or null

E. the default column values from the table definition or null

F. the default attributes of the form or the default column values from the table definition

G. the default attributes of the form, the default column values from the table definition, or null

# **Answer:** G

10. Click the << ItemExhibitName>> button to view the exhibit.

 $LET x = 1$ CASE WHEN  $x = 1$ CALL function a()  $LET x = 3$ WHEN  $x = 2$ CALL function b() WHEN  $x = 3$ CALL function c() **END CASE** 

## Given the code segment in the exhibit, which function(s) would be called?

- A. function\_a()
- B. function  $a()$  and function  $b()$
- C. function  $a()$ , function  $b()$  and function  $c()$
- D. function  $a()$  and a run-time error would occur

# **Answer:** A

- 11. Which qualifiers can be used when formatting report output?
- A. USING
- B. SPACES
- C. STRING
- D. NEWLINE
- E. PICTURE
- F. CLIPPED

# **Answer:** ABF

12. Which statement is correct about the BEFORE MENU clause of the MENU statement?

- A. It will execute before the menu appears to the user on the screen.
- B. It is required to check user access privileges before displaying the menu.
- C. It is the only place that the HIDE OPTION and SHOW OPTION statements can be used.
- D. It is required before variables can be used for the menu-name, option name, and option-description.

# **Answer:** A

13. Which sequence of steps opens a form and displays it on the screen?

- A. an OPEN WINDOW WITH FORM statement
- B. an OPEN FORM statement, followed by a FORM statement
- C. an OPEN WINDOW statement, followed by an OPEN FORM statement
- D. an OPEN FORM statement, followed by a DISPLAY FORM statement

# **Answer:** AD

- 14. What are characteristics of INFORMIX-4GL RDS?
- A. It provides a graphical user interface.
- B. It can use the INFORMIX-4GL Interactive Debugger.
- C. It compiles faster than INFORMIX-4GL Compiled Version.
- D. It executes faster than INFORMIX-4GL Compiled Version.

# **Answer:** BC

- 15. Which statement about INFORMIX-4GL is true?
- A. The INFORMIX-4GL C-compiled version requires a p-code runner to execute.
- B. INFORMIX-4GL for Windows is only offered in the RDS version of the product.
- C. The INFORMIX-4GL RDS version compiles faster than the INFORMIX-4GL C-compiled version.
- D. The INFORMIX-4GL RDS version executes faster than the INFORMIX-4GL C-compiled version.

#### **Answer:** C

- 16. What is one advantage of using INFORMIX-4GL C-compiled version versus INFORMIX-4GL RDS?
- A. It compiles faster.
- B. It executes the program faster.
- C. It uses the INFORMIX-4GL Interactive Debugger.
- D. It readily accesses a graphical presentation of your application.

#### **Answer:** B

17. An end user wants to see how values x and y are being set in function1 and function2, and also needs to know the value of z before function3 is called.

Given the following:

1. MAIN

2.

- 3. DEFINE x, y, z SMALLINT
- 4. LET  $z = 0$
- 5. CALL function1() RETURNING x
- 6. CALL function2() RETURNING y
- 7. IF ( $y > 0$ ) THEN
- 8. LET  $z = x / y$
- 9. CALL function3 (z) RETURNING z
- 10. END IF
- $11$
- 12. END MAIN

Using the Informix 4GL Debugger, which sequence of steps accomplishes this?

A. set a break point for line 6, execute a call function2, execute a step/step

B. set a break point for line 5, execute a call function1, execute a call function2, execute print z on line 10

C. set a break point for line 5, execute a step into on lines 5 and 6; execute print z on line 9 prior to executing a step/step into/continue

D. set a break point for line 5, execute a step, print x, execute a step, print y, execute print z on line 9 prior to executing a step/step into/continue

**Answer:** C

18. Given the following directory structure, where would you find two existing libraries for the application? (Choose two.)

A. Bin

B. Lib

C. Util

D. 4GL\_lib

**Answer:** BD

19. The end users at your client site require the ability to enter purchase orders online. Management has agreed to allow the users to perform this function, but with some restrictions. End users will be classified as one of three categories:

- associates

- management

- executive management

Each category of employee will have the following limits on the amount of the purchase order they are allowed to enter:

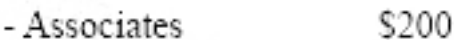

- Management \$2500

- Executive management UNLIMITED

Given the following table structures and relationship:

Create table usertype (

Usertype codeCHAR(1) PRIMARY KEY,

Usertype desc VARCHAR(50).

Usertype amt MONEY);

Create table po users (Userlogin CHAR(8) PRIMARY KEY.

Usertype codeCHAR(1) REFERENCES usertype);

Which two functions must be created to determine the maximum purchase order amount that a user is

authorized to enter? (Choose two.)

- A. function to obtain the login of the user
- B. function to obtain the usertype amt for the user
- C. function to obtain the login ID and group of the user
- D. function to obtain the personal profile set-up by the user

## **Answer:** AB

- 20. Which cursor type can use the FETCH PREVIOUS syntax?
- A. scroll cursor
- B. update cursor
- C. non-scrolling cursor
- D. a mobile cursor available only in D4GL

# **Answer:** A

- 21. Which statement transfers fields on a form to program variables?
- A. LET
- B. INPUT
- C. DISPLAY
- D. INITIALIZE

#### **Answer:** B

- 22. What does the INPUT statement do?
- A. It defines variables used in a form.
- B. It moves a user through the fields in a form.
- C. It automatically opens the form and displays it.
- D. It assigns a field in a form to a program variable.

#### **Answer:** BD

23. Which clauses must be included in an INPUT statement?

# A. TO

- B. FROM
- C. INPUT
- D. ATTRIBUTE
- E. screen\_variable
- F. program\_variable

## **Answer:** CF

24. Which statement uses correct syntax for the INPUT statement?

A. INPUT program\_variable FROM screen\_variable

B. INPUT FROM program\_variable TO screen\_variable

- C. INPUT TO program\_variable FROM screen\_variable
- D. INPUT ATTRIBUTE BY NAME TO program\_variable FROM screen\_variable

# **Answer:** A

25. Click the <<ItemExhibitName>> button to view the exhibit.

INPUT BY NAME r record.\*

BEFORE FIELD lastname

LET  $r$  record.lastname = "Smith"

DISPLAY BY NAME r record lastname ON KEY (F3)

DISPLAY BY NAME r record.\*

NEXT FIELD firstname

# END INPUT

Given the code in the exhibit, what would be displayed in the field lastname if the user were to enter "Jones" and press F3 in the lastname field? (Assume lastname is 20 characters long.)

A. null

B. Smith

C. Jones

D. blank

## **Answer:** B

- 26. Which INPUT statements are syntactically correct?
- A. INPUT r\_record.\* BY NAME
- B. INPUT BY NAME r\_record.\*
- C. INPUT r\_record.\* FROM s\_input.\*
- D. INPUT FROM s\_input.\* TO r\_record.\*
- E. INPUT TO s\_input.\* FROM r\_record.\*
- F. INPUT BY NAME r\_record.\* FROM s\_input.\*

#### **Answer:** BC

- 27. What is the effect of the WITHOUT DEFAULTS clause of an INPUT statement?
- A. It initializes the program variables to NULL.
- B. It prevents user input of DEFAULT values in the form.
- C. It prevents the program variables from being initialized to NULL.
- D. It initializes the program variables to their table-defined defaults.

#### **Answer:** C

- 28. Which are valid clauses of an INPUT statement?
- A. ON KEY
- B. ON ANY KEY
- C. ON LAST KEY
- D. ON INPUT WRAP
- E. BEFORE/AFTER KEY
- F. BEFORE/AFTER INPUT
- G. BEFORE/AFTER FIELD
- H. BEFORE/AFTER INTERRUPT

**Answer:** AFG

29. Which statements can be used in an INPUT statement control block?

- A. showhelp(23)
- B. NEXT ROW PRIOR
- C. NEXT FIELD NEXT
- D. CALL showhelp(23)
- E. NEXT FIELD PREVIOUS
- F. PROMPT "text" FOR CHAR variable

**Answer:** CDE

30. Click the <<ItemExhibitName>> button to view the exhibit.

```
SCREEN
```
 $[f01] [f02]$ 

**ATTRIBUTES** 

```
f01 = FORMONLY.a TYPE DATE, DEFAULT = TODAY;
```

```
f02 = FORMONLY.b TYPE DATE:
```
Given the form in the exhibit, which code segment would properly add 10 days to the input contents of

field a and display the results in field b?

A. AFTER FIELD a

LET r\_record.b = r\_record.a + 10

DISPLAY BY NAME r\_record.b

B. BEFORE INPUT

LET  $r$ \_record.b =  $r$ \_record.a + 10

DISPLAY BY NAME r\_record.b

C. AFTER FIELD a

NEXT FIELD b

LET  $r$ \_record.b =  $r$ \_record.a +10

D. ON KEY (F3)

# NEXT FIELD a

LET  $r$ \_record.b =  $r$ \_record.a + 10

# **Answer:** A